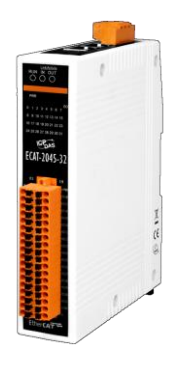

# **ECAT-2045-32 Quick Start**

**v1.1, November 2017**

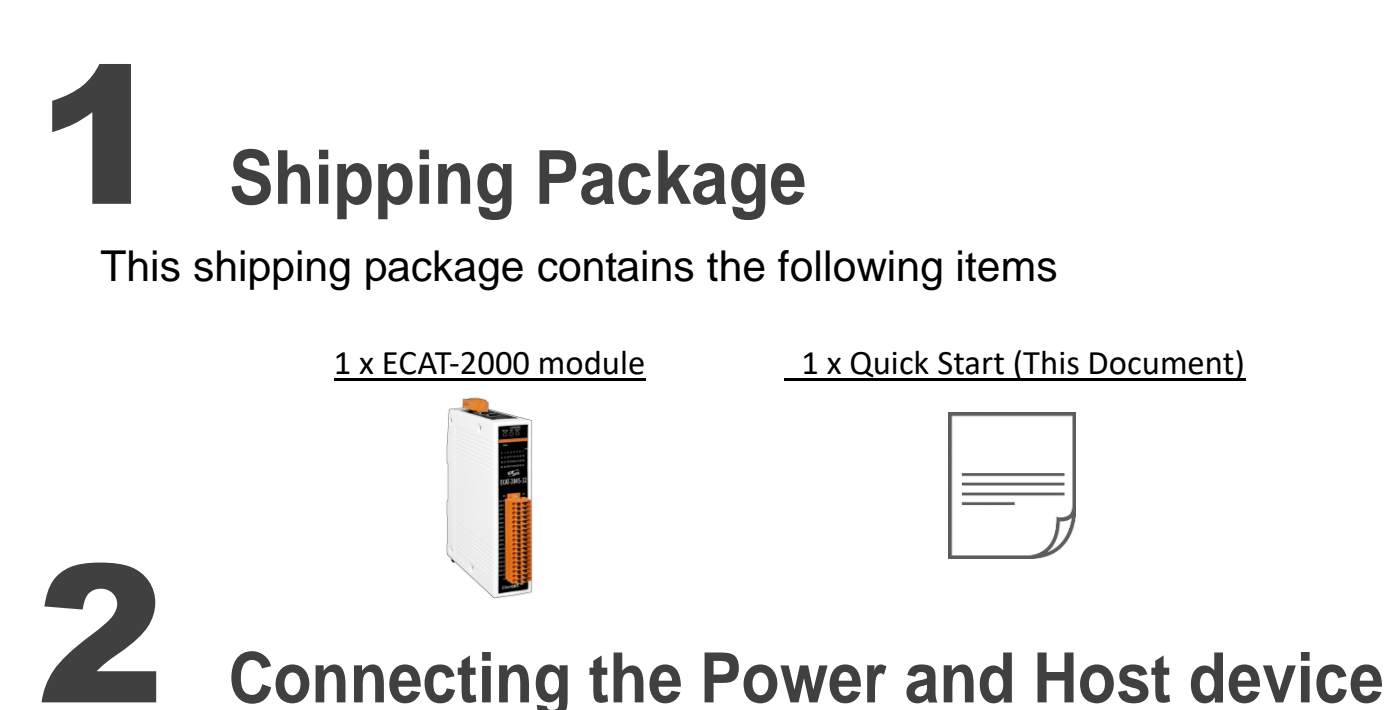

# Switch on module and connect it to an EtherCAT network

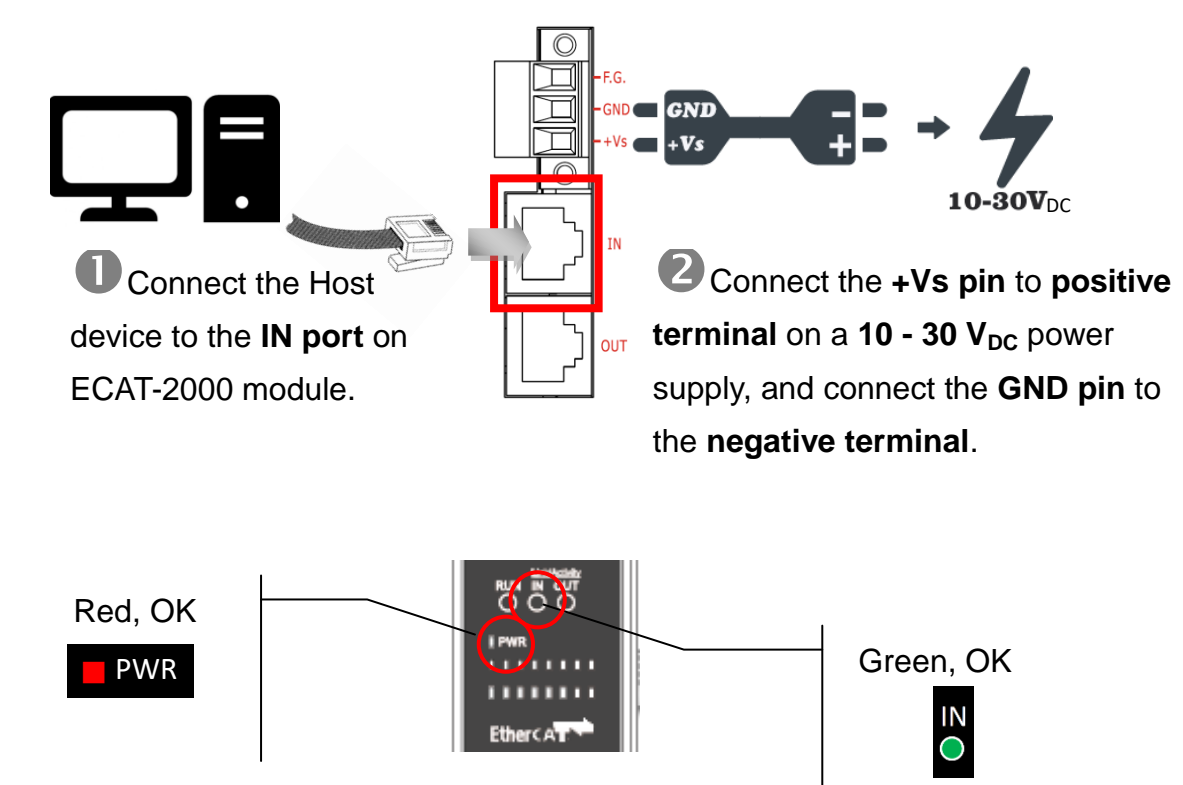

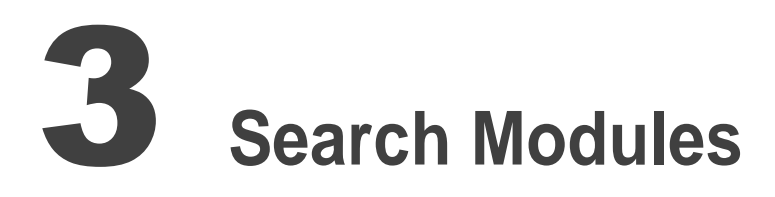

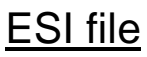

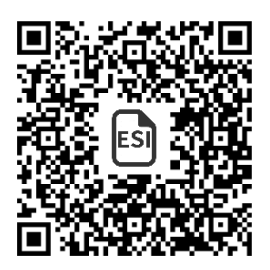

The latest **ESI file (ICPDAS ECAT-2000.xml)** can be downloaded from ICP DAS web site at

[http://ftp.icpdas.com/pub/cd/fieldbus\\_cd/ethercat/slave/ecat-2000/software/](http://ftp.icpdas.com/pub/cd/fieldbus_cd/ethercat/slave/ecat-2000/software/)

#### Install the ESI file

Copy the **"ICPDAS ECAT-2000.xml"** file to the Master Tools installation folder, as indicated in the table below.

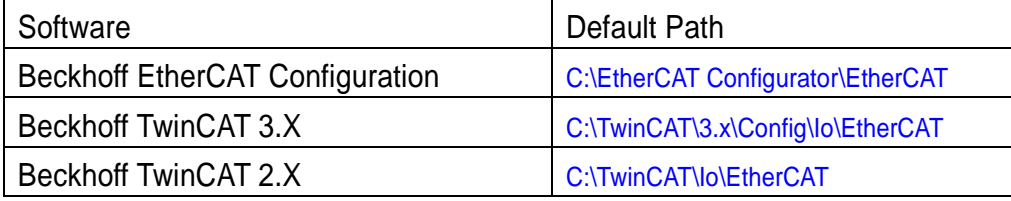

#### Run the EtherCAT Master software (Beckhoff TwinCAT 2.X)

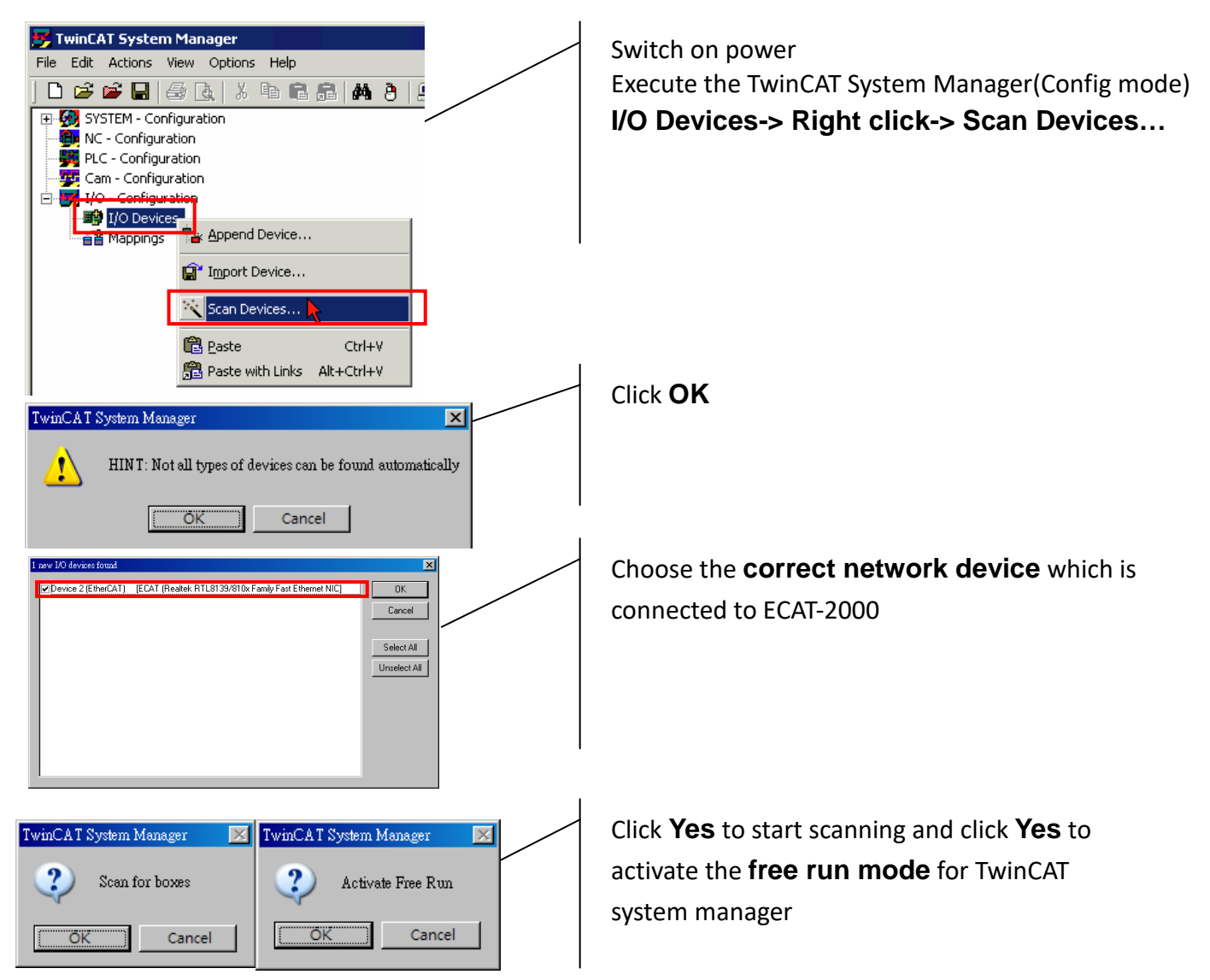

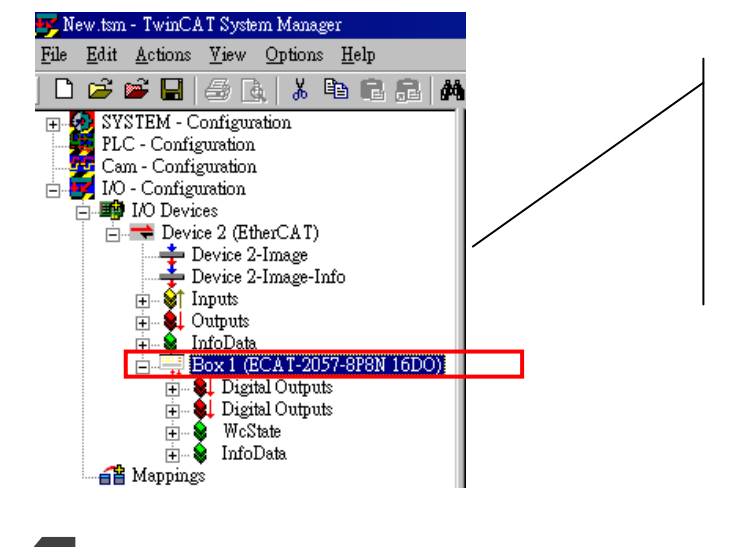

**ECAT-2000** is now shown in the TwinCAT system Manager

**Wiring to the connector** 

# Wiring Tip

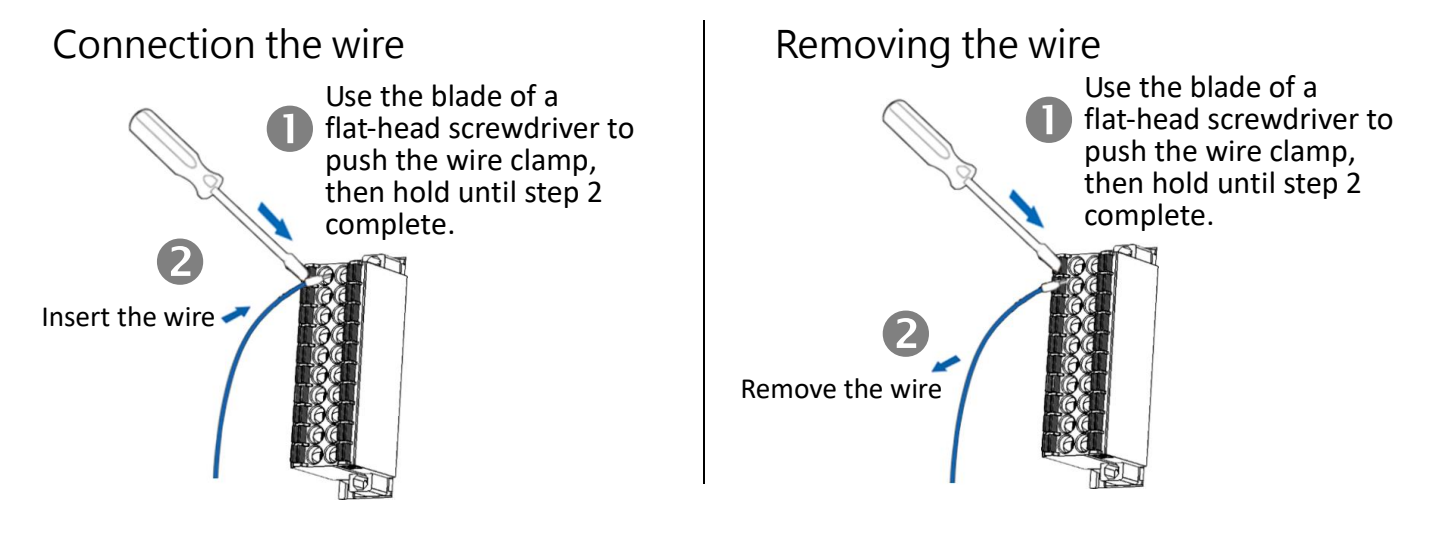

# Wire Diagrams

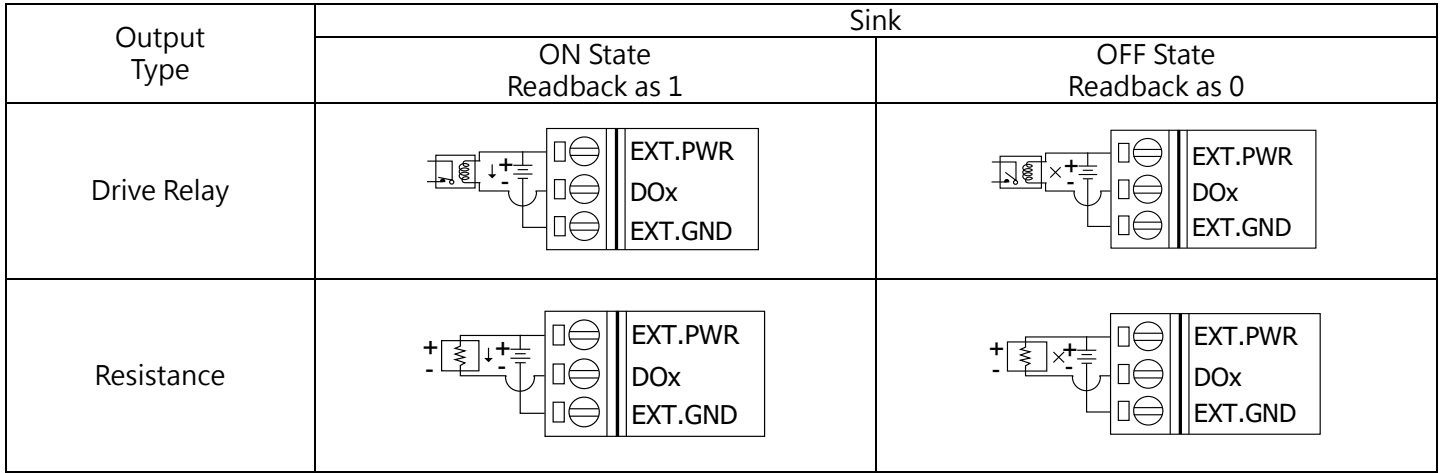

#### Wiring the DO

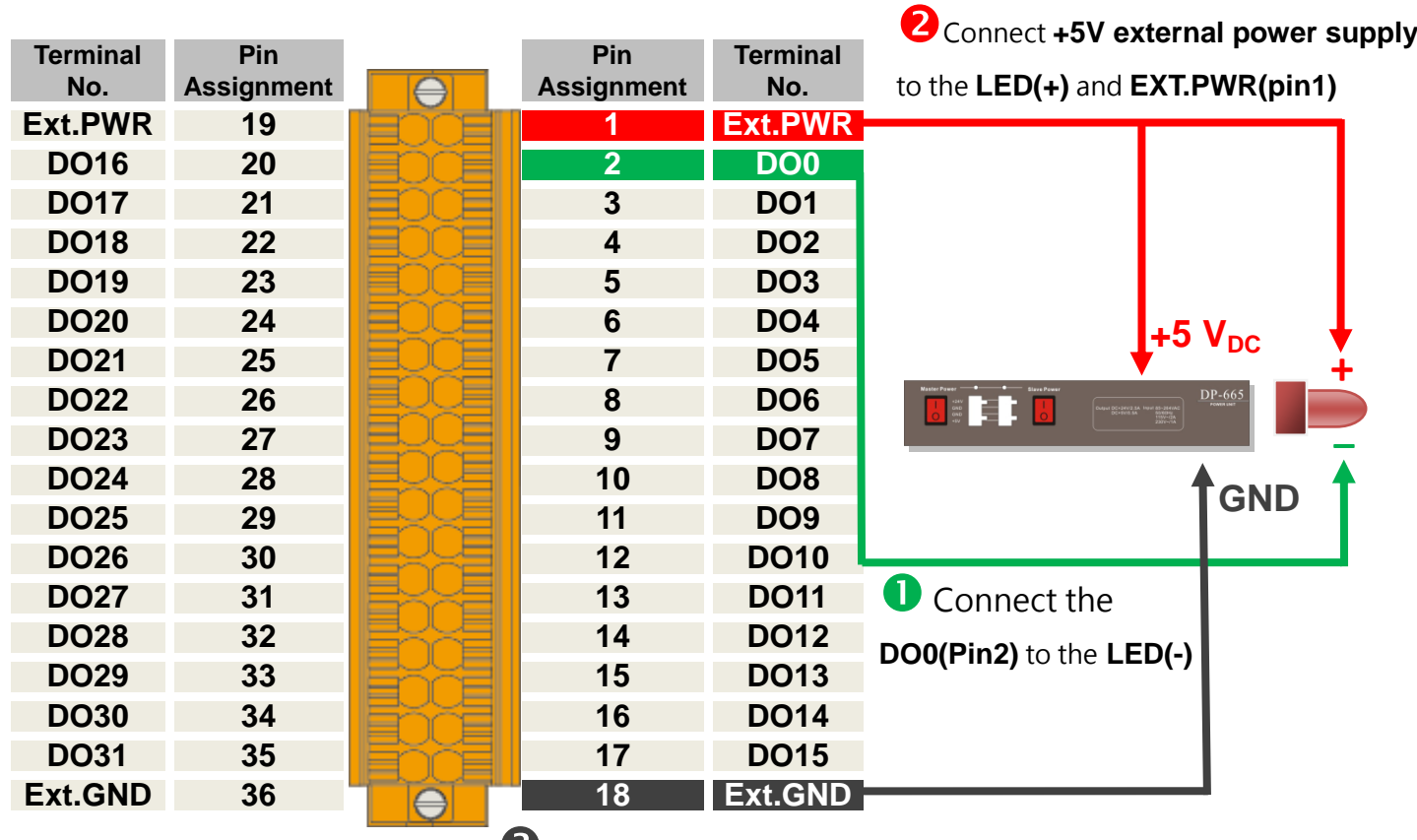

Connect the **GND on external power supply** to the **EXT.GND(Pin18)**

# Verifying the DO functionality

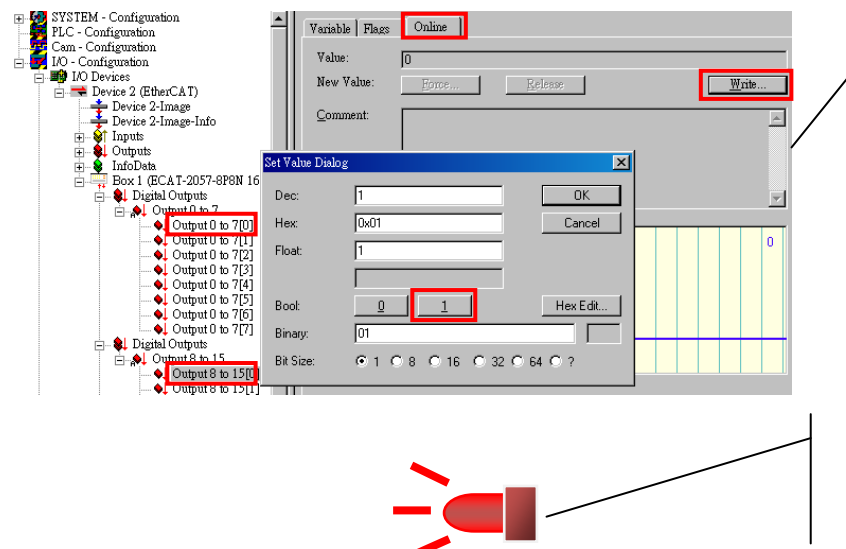

Click **Output 0 to 7**and click **Output 0 to 7[0]** in the left-hand window. Click **online** in the right-hand window. Click **Write**. Click **1 (Configure DO0 to Logic1)**.

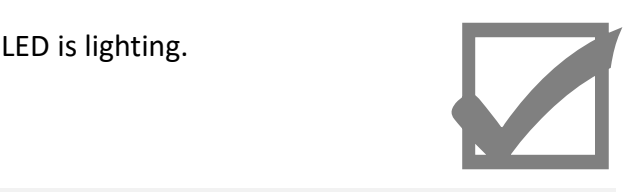

#### Related Information

 Documentation: Product Page: [http://www.icpdas.com/root/product/solutions/industrial\\_communication/fieldbus/ethercat/io\\_module/ecat-2045-32.html](http://www.icpdas.com/root/product/solutions/industrial_communication/fieldbus/ethercat/io_module/ecat-2045-32.html) [ftp://ftp.icpdas.com/pub/cd/fieldbus\\_cd/ethercat/slave/ecat-2000/](ftp://ftp.icpdas.com/pub/cd/fieldbus_cd/ethercat/slave/ecat-2000/)

ESI file:

[http://ftp.icpdas.com/pub/cd/fieldbus\\_cd/ethercat/slave/ecat-2000/software/](http://ftp.icpdas.com/pub/cd/fieldbus_cd/ethercat/slave/ecat-2000/software/) DP-665(Optional) Product Page:

[http://www.icpdas.com/products/Accessories/power\\_supply/dp-665.htm](http://www.icpdas.com/products/Accessories/power_supply/dp-665.htm)